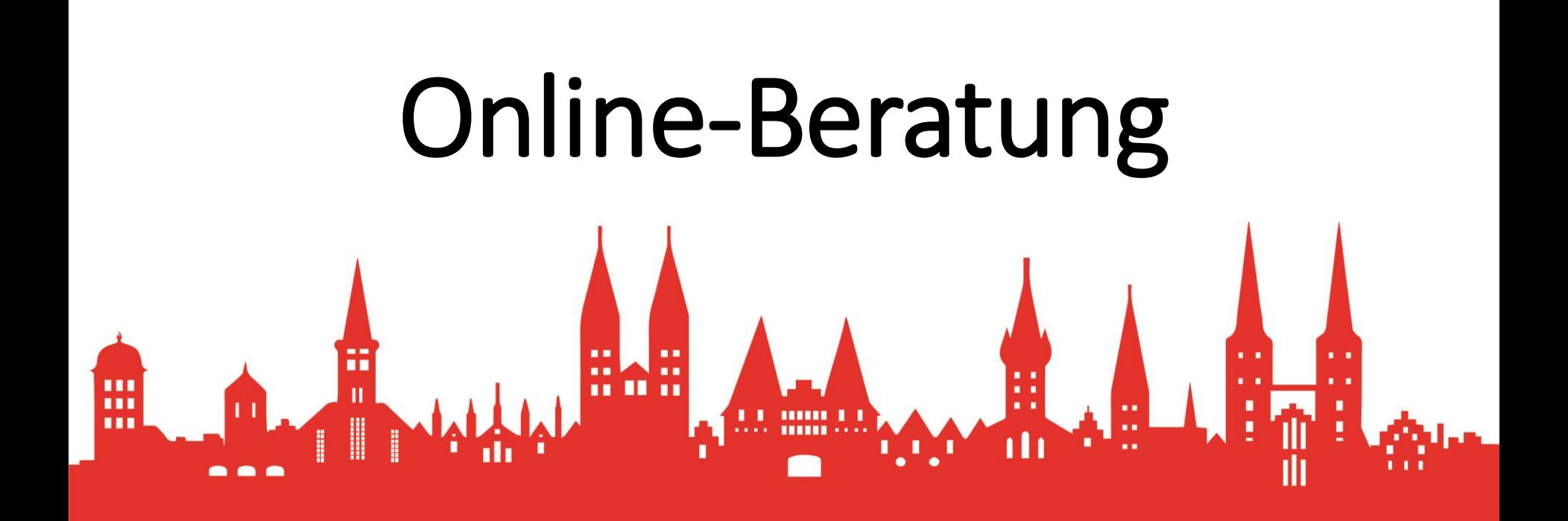

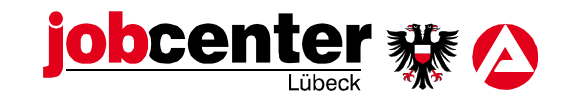

### Was benötigen Sie zur Teilnahme an der Videokommunikation?

- einen **internetfähigen Computer** (Notebook, Desktop-PC, auch Tablet oder ein, Smartphon sind möglich) mit Kamera und Mikrofon, Lautsprecher oder Headset,
- eine möglichst **störungsfreie Umgebung**  (meiden Sie z. B. Räume mit lauten Hintergrundgeräuschen, wie Musik oder Fernsehen),
- günstig ist eine **LAN- oder W-LAN-Internetverbindung**, aber auch mobile Datennutzung (mindestens 3G) ist möglich.
- Der Videotermin kann nur mit den aktuellen Versionen der **Browser Chrome, Firefox, Edge oder Safari**  durchgeführt werden.
- Bitte setzen Sie sich für den Videotermin vor einen **neutralen Hintergrund**

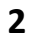

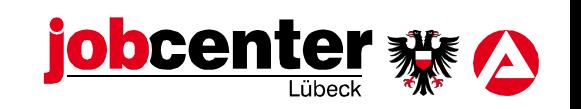

**Wichtig:** 

Es muss keine Software oder App installiert werden.

## Einladung per E-Mail mit einem Hyperlink

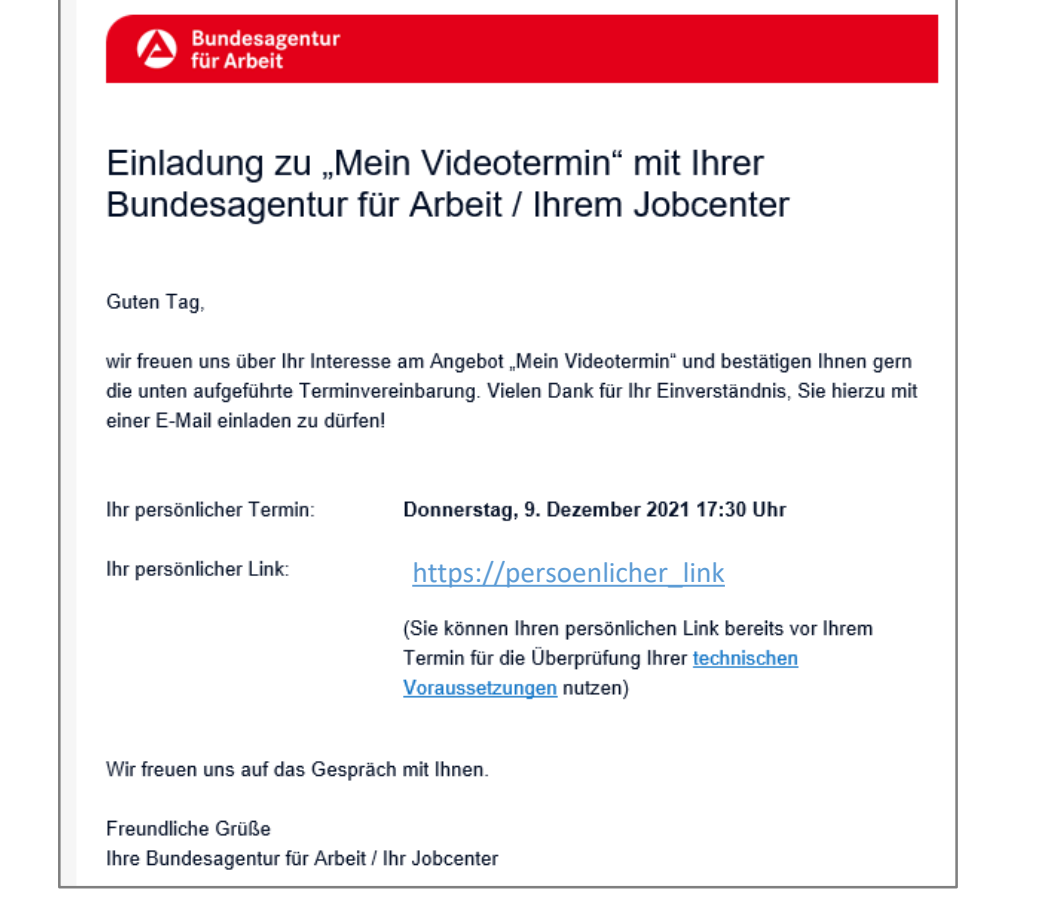

- 1. Wenn Sie die Videokommunikation nutzen möchten, senden wir Ihnen vor dem Videotermin per Mail einen persönlichen Link.
- 2. Klicken Sie ca. fünf Minuten vor dem Termin auf diesen Link.
- 3. Sie gelangen dann auf die
- 4. Startseite der Videokommunikation.

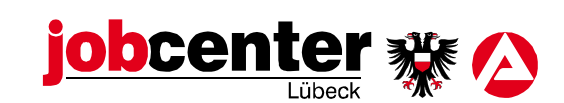

#### **Startseite**

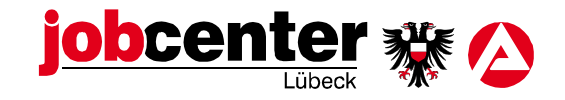

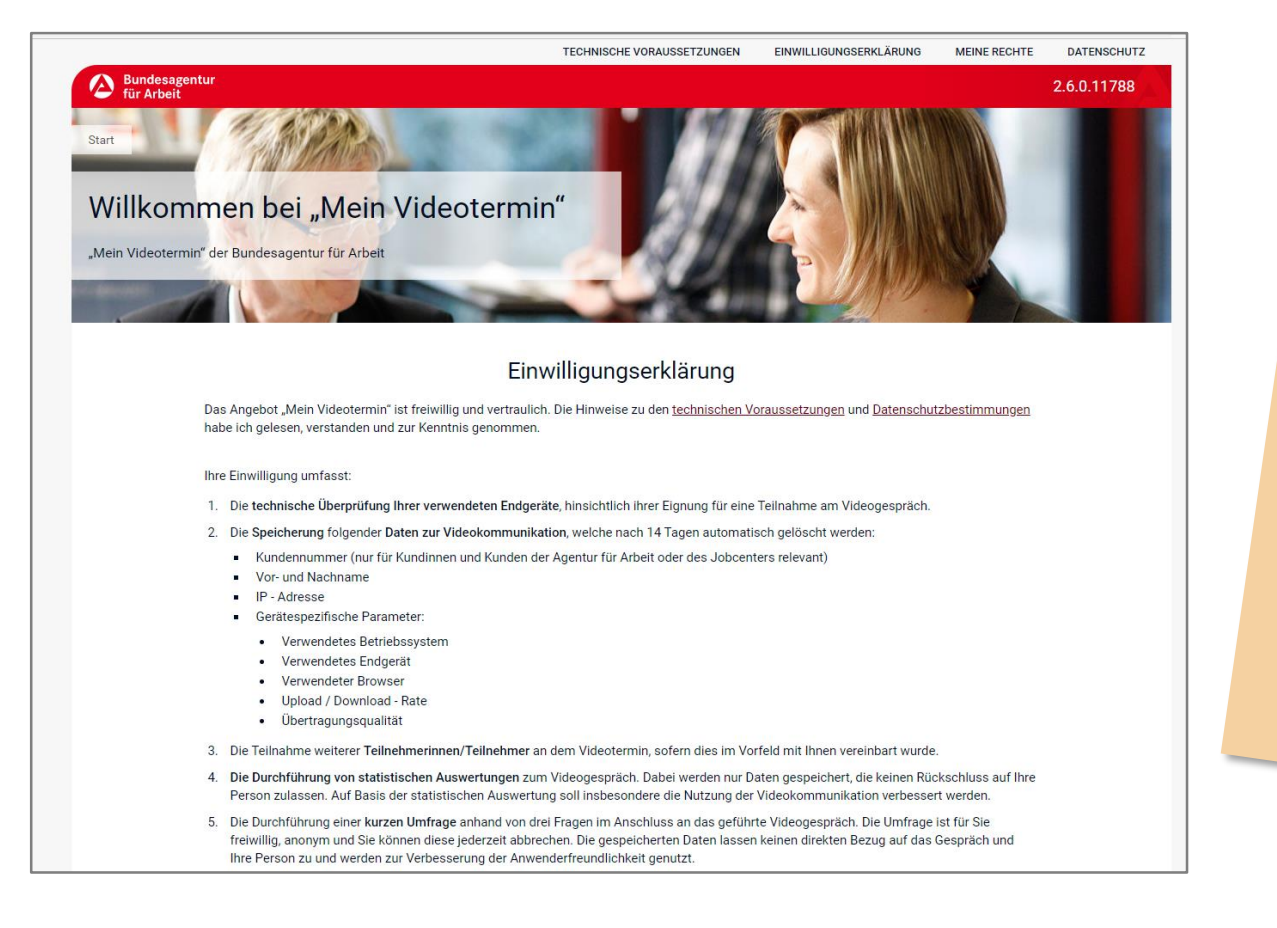

#### Stimmen Sie der

- [Einwilligungserklärung](https://vk.arbeitsagentur.de/einwilligungserklaerung) und der
- [Datenschutzerklärung](https://www.arbeitsagentur.de/datenschutz) zu.

#### **Wichtig:**

Die Videokommunikation ist vertraulich und wird nicht aufgezeichnet.

### Geräte überprüfen und Erlauben Sie den Zugriff auf Webcam/Mikrofon

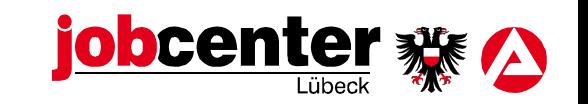

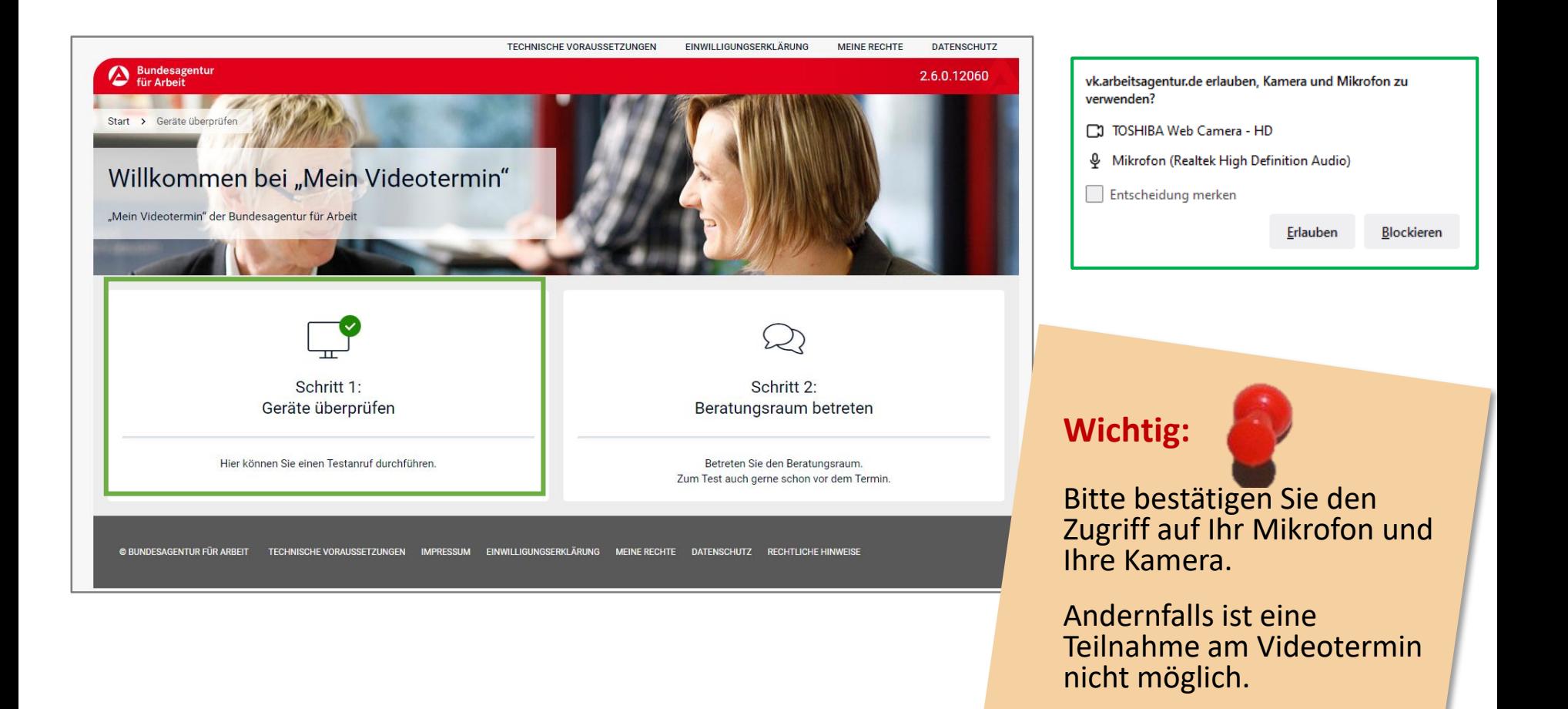

### Schrittweise einzelne Funktionen testen

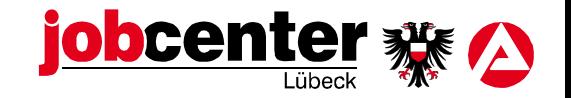

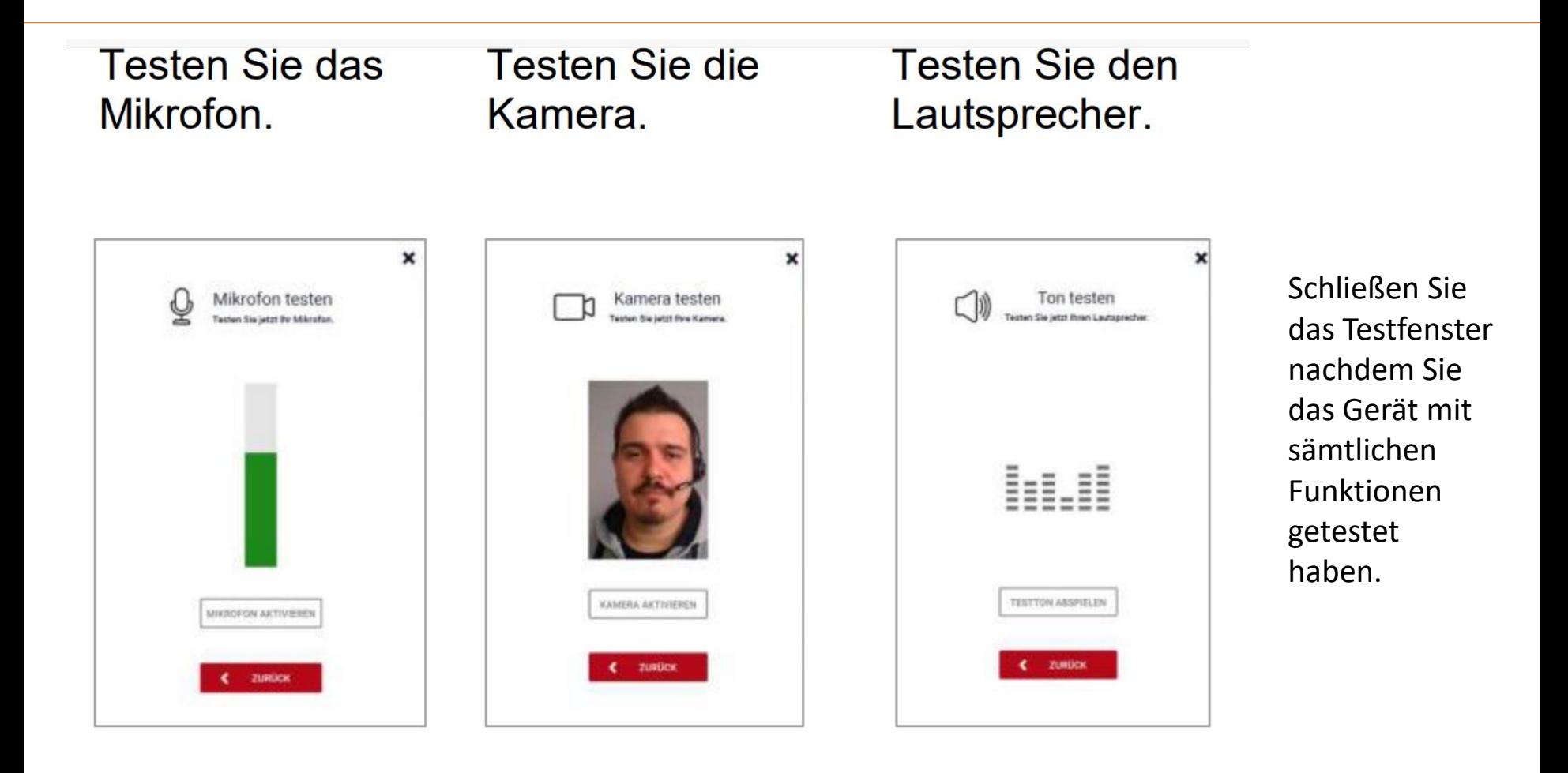

### Letzter Schritt zur Gesprächsteilnahme

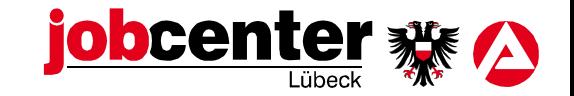

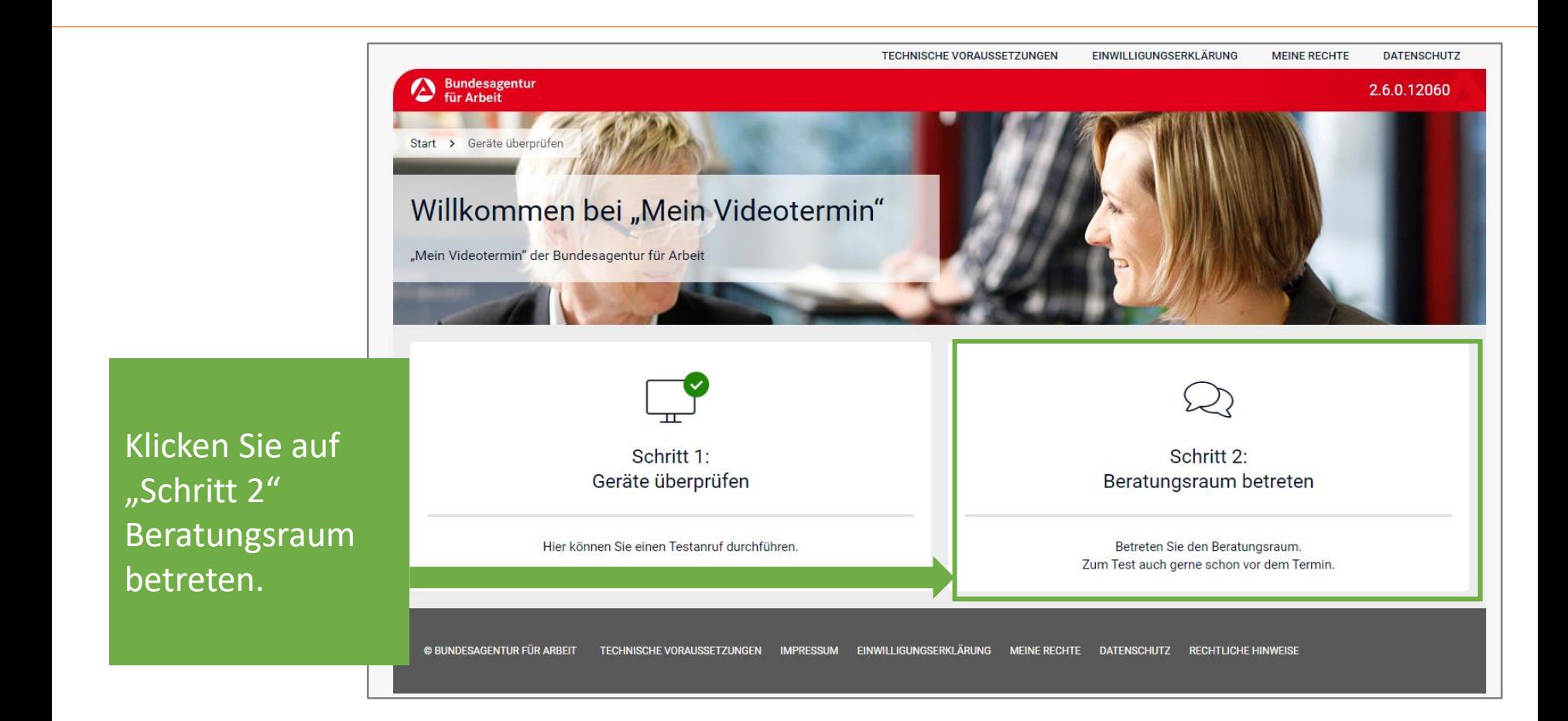

#### Das Gespräch kann beginnen

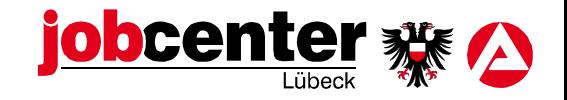

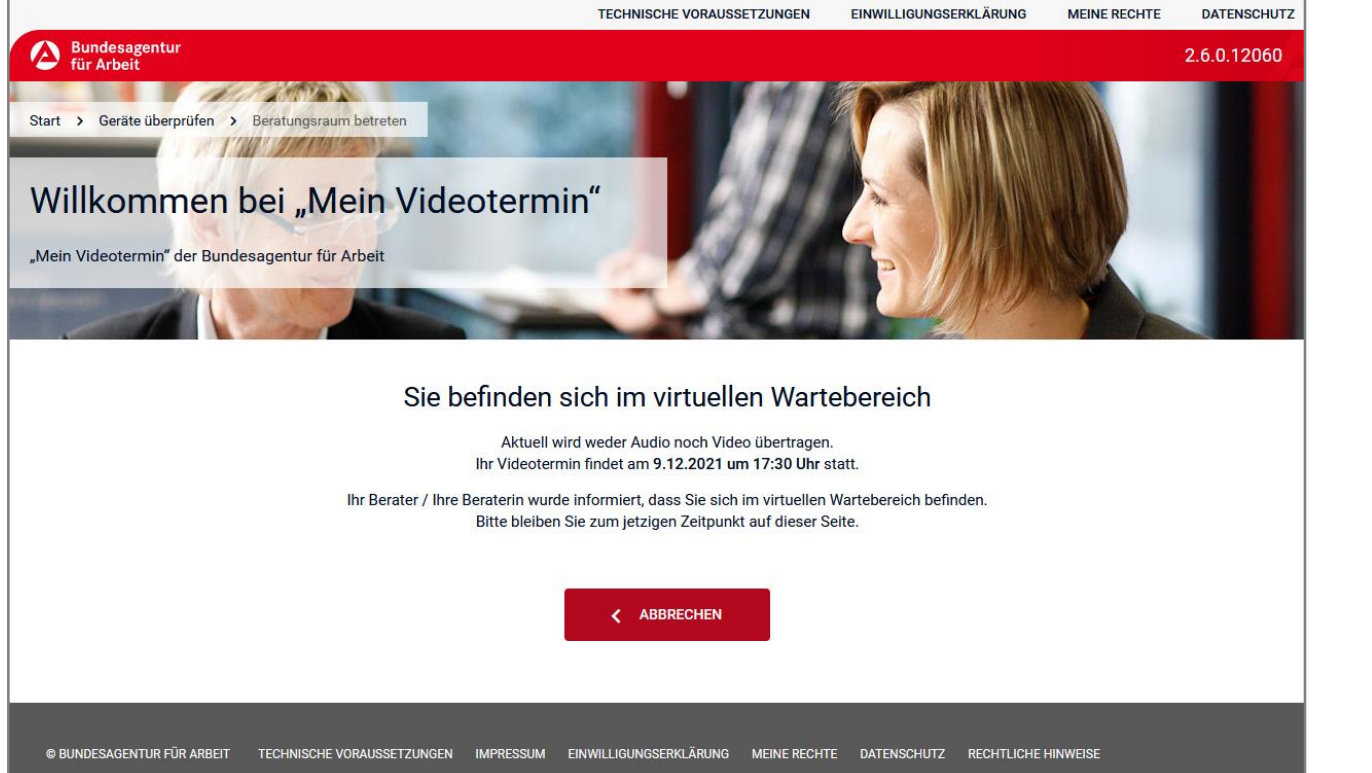

Sie befinden sich nun in einem Warteraum.

Der Mitarbeiter/Die Mitarbeiterin des Jobcenters öffnet zum Termin den Beratungsraum.

Sie müssen nichts weiter unternehmen.

#### Im Beratungsraum / Der Videotermin beginnt

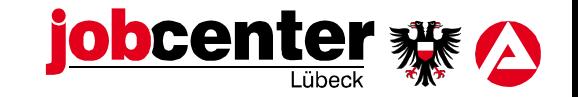

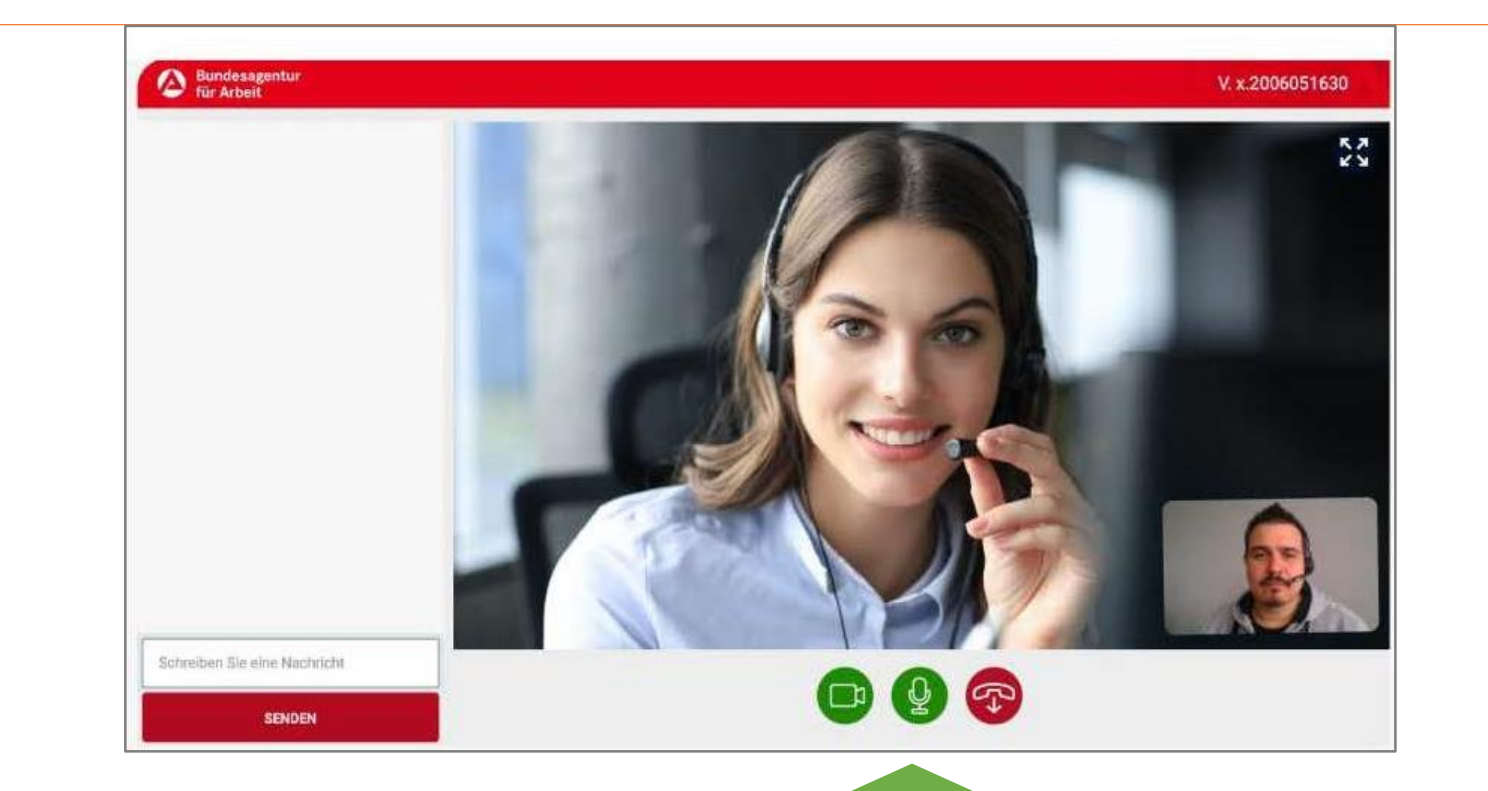

Durch Klicken der Button können Sie: 1.Die Kamera de/aktivieren 2.Das Mikrofon de/aktivieren 3.Das Gespräch beenden

#### Chat mit Text ist möglich

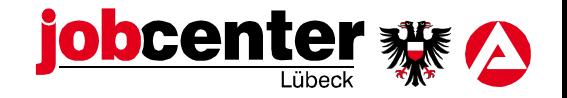

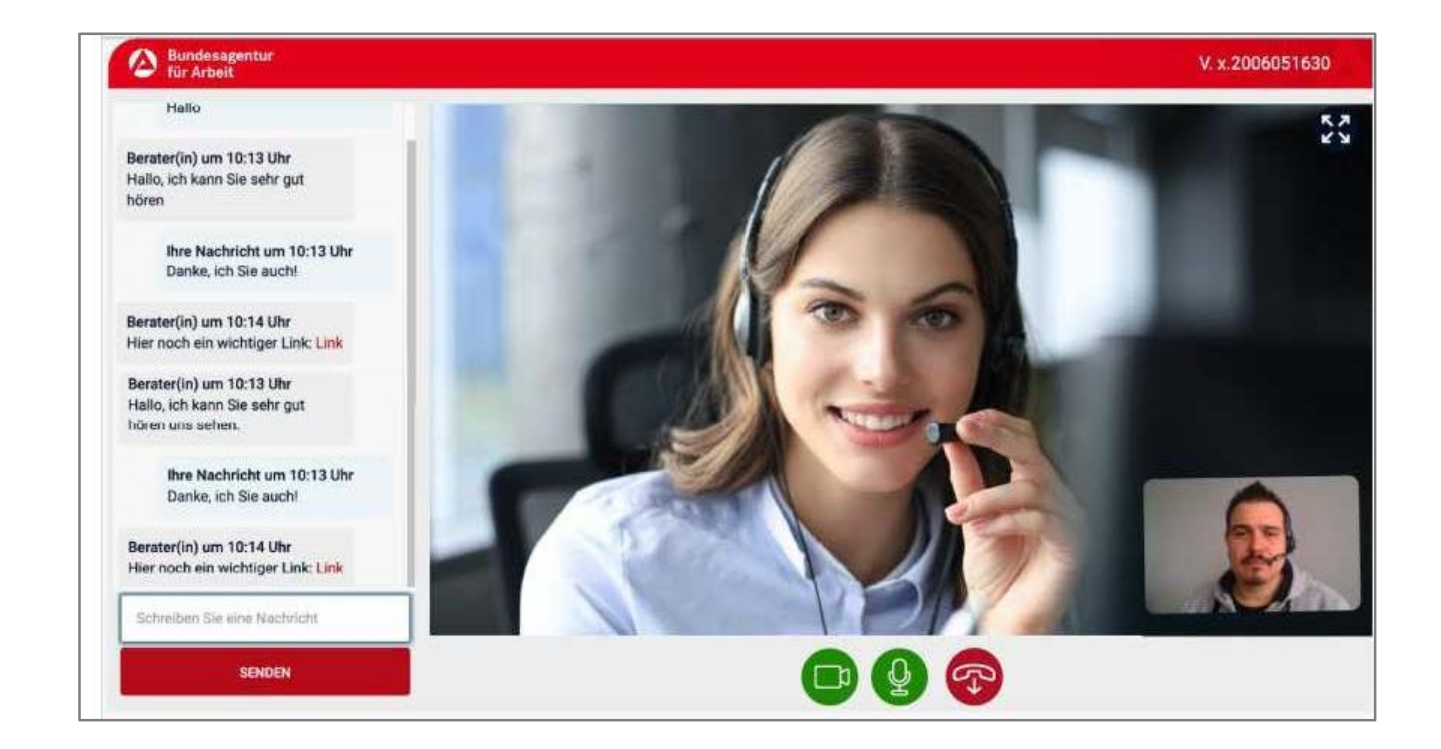

Sie können Textchatnachrichten verfassen und senden.

Sie können Hyperlinks versenden und öffnen.

### Die Jobcenter-Mitarbeiter:innen können ihre Bildschirminhalte präsentieren

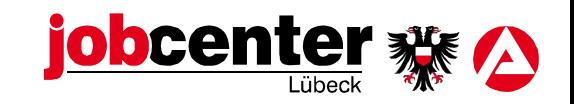

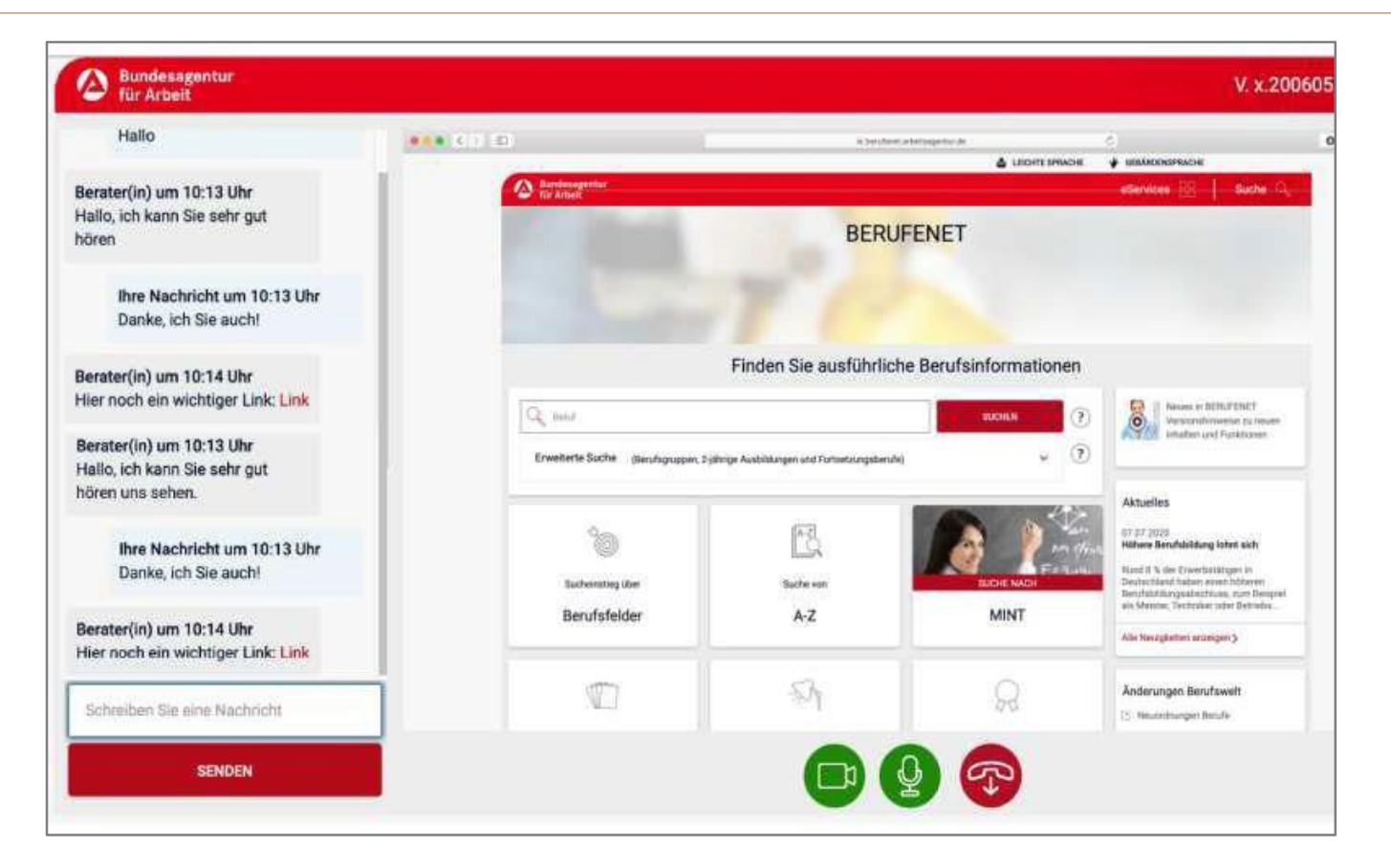

Sie können den Bildschirminhalt der Mitarbeiterin/ des Mitarbeiters sehen, wenn er freigeschaltet wird.

So können Sie über wichtige Inhalte informiert werden oder Präsentationen sehen.

#### Beendigung des Gespräches

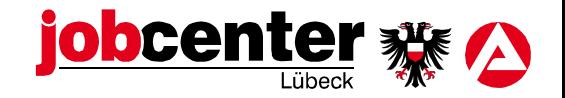

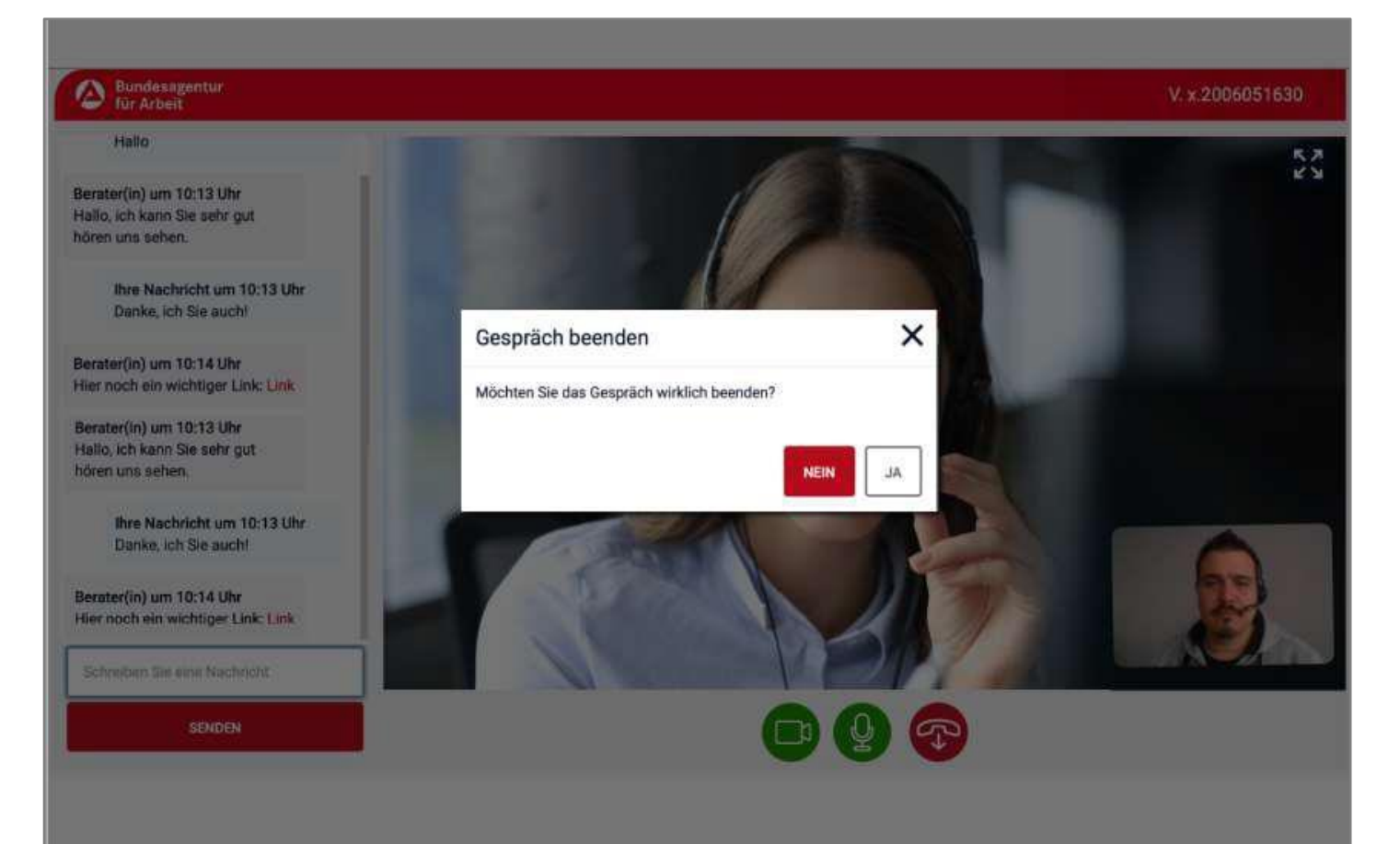

Am Ende des Termins kann die Videokommunikat ion durch Sie oder die Mitarbeiterin oder den Mitarbeiter des Jobcenters beendet werden.

#### Videokommunikation mit Smartphone/Tablet Dieselben Funktionen/Inhalte wie auf einem PC/Laptop

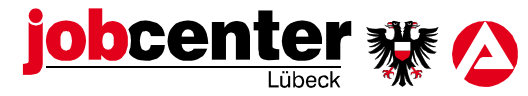

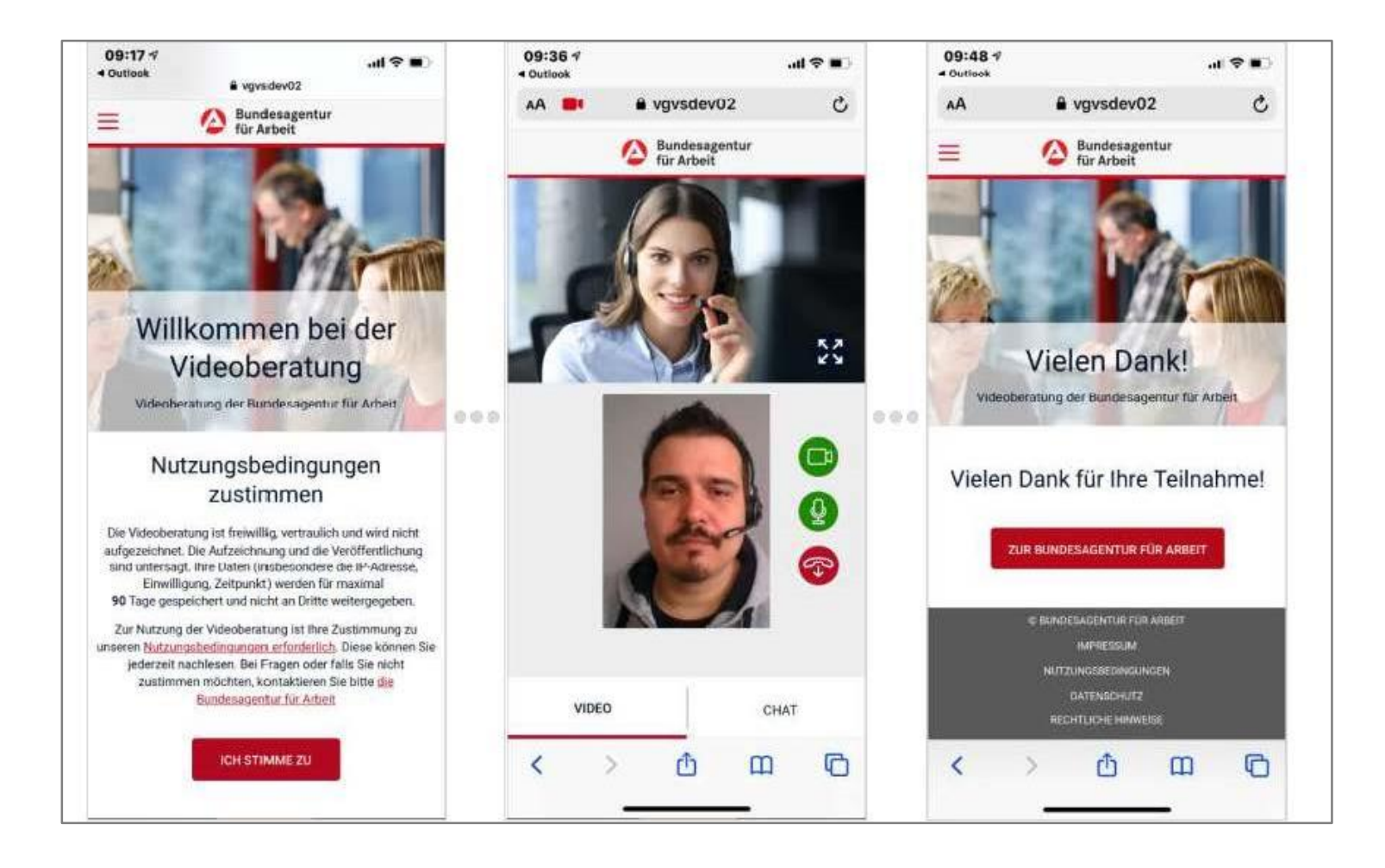

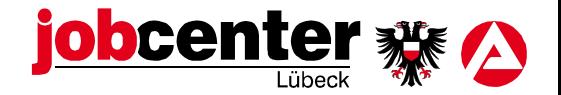

#### **Datensicherheit**

- Zum Schutz der Daten wird zu Beginn der Beratung die Identität geprüft. Die Beratungsgespräche werden von Ihrem Jobcenter oder der Bundesagentur für Arbeit nicht aufgezeichnet.
- Alle mit dem Videotermin in Verbindung stehenden Daten werden lokal auf eigenen Servern verarbeitet und gespeichert. Sie sind für Dritte nicht zugänglich. Es werden damit die Anforderungen an den Datenschutz und die IT-Sicherheit erfüllt.

#### **Technischer Support**

- Für den technischen Support stehen Ihnen unsere Mitarbeiterinnen und Mitarbeiter von Montag bis Freitag von 8:00 Uhr bis 18:00 Uhr telefonisch zur Verfügung:
- Gebührenfrei 0800 4 555501

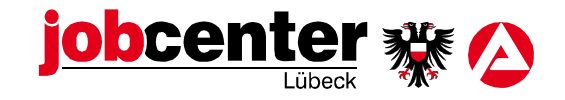

 $\blacktriangledown$ 

## Die Videokommunikation kann nun beginnen.

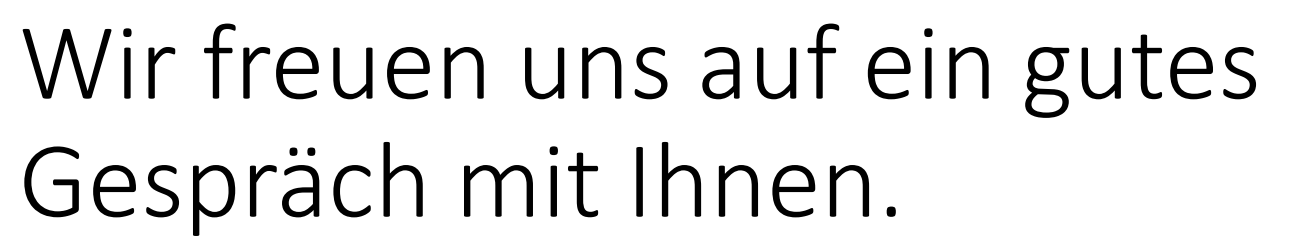

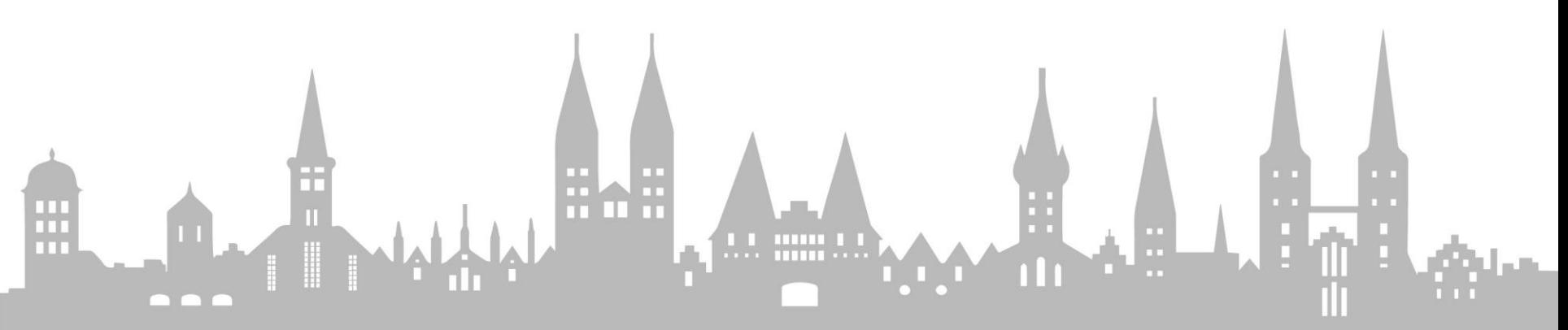